# **www.ilearnlabs.com**

## **Instructions to use the demo module (Gram stain)**

(These steps are to be followed only during the first use. Subsequent uses are simple) (The website will work only in desktops and laptops and not in smart phones and tablets)

### 1. Log on to the website: www.ilearnlabs.com (Best works on Firefox or Chrome)

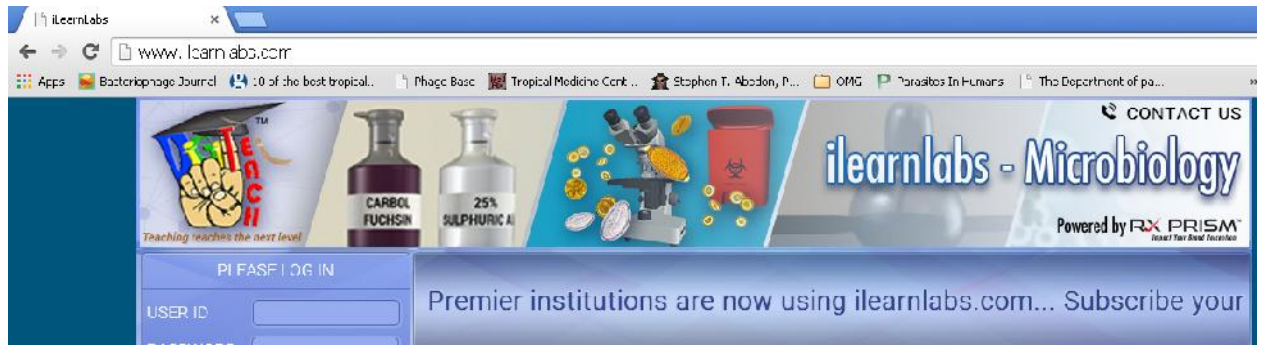

#### 2. Click on the free module - Gram Stain

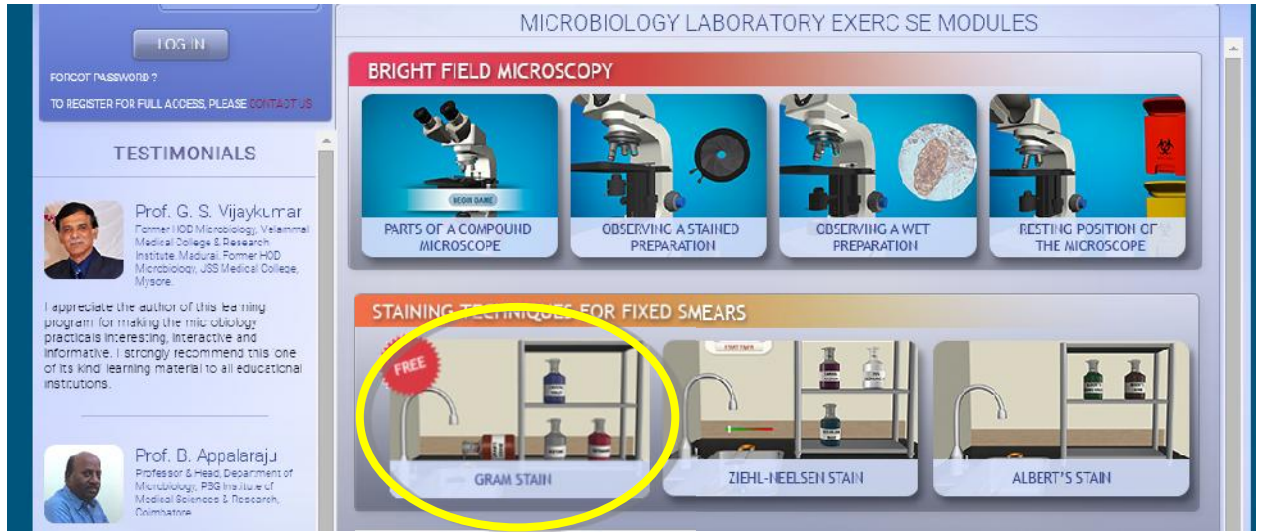

#### 3. Click the tutorial button

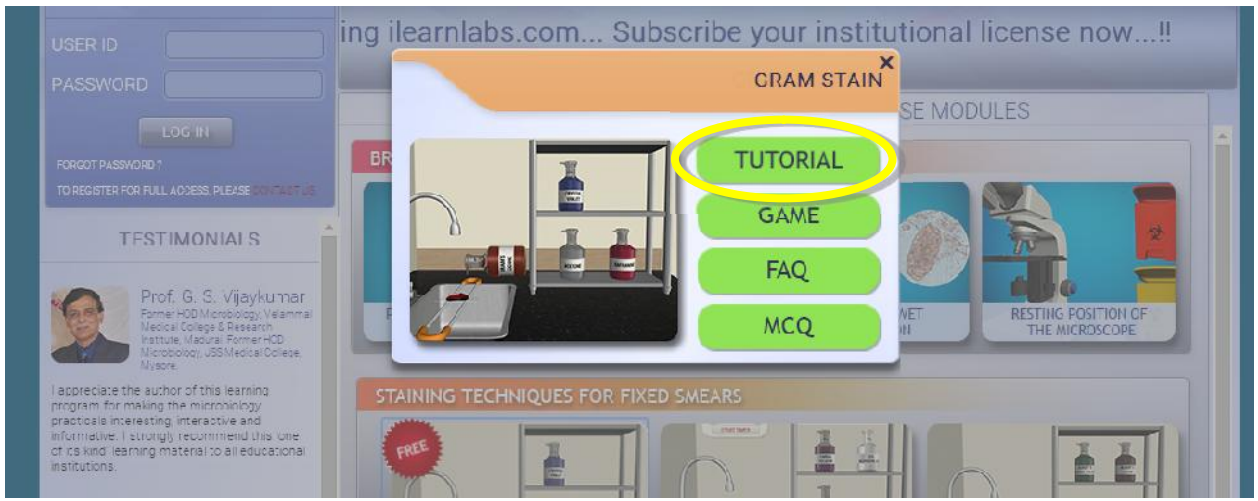

4. Automatic prompt will be displayed to go full screen - Click OK and then press F11 (optional)

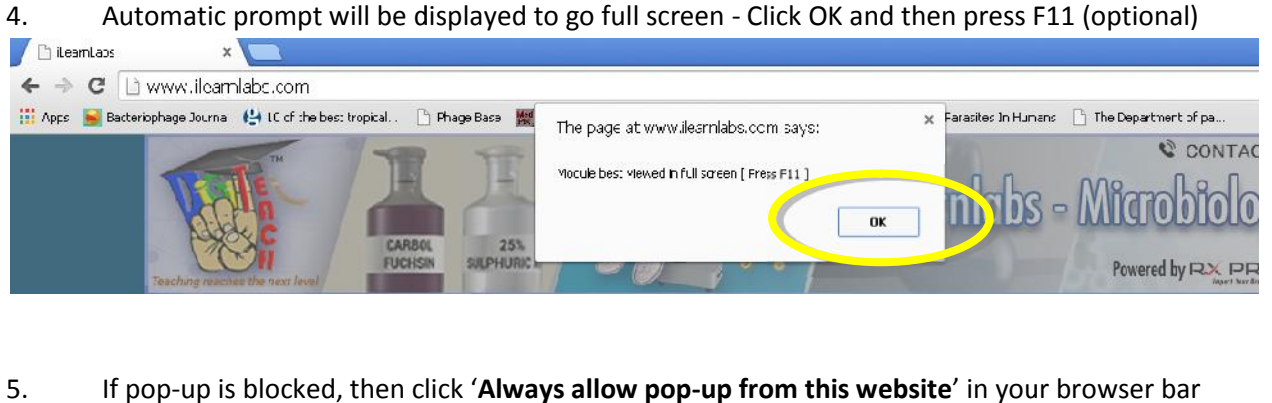

5. If pop-up is blocked, then click '**Always allow pop-up from this website**' in your browser bar

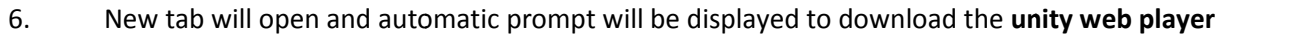

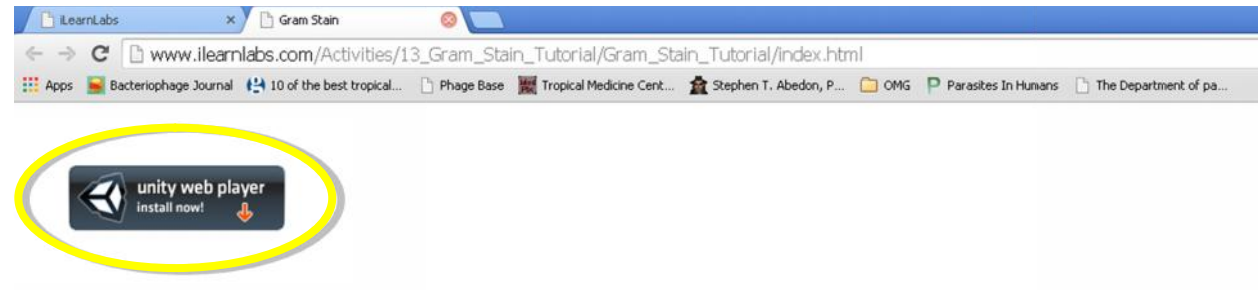

- 7. Click to download and install the unity web player plug-in. This will take only a minute or so. If installation is restricted by your institution, contact your institution's administrator to get the installation rights. 7. Click to <u>download and install the unity web player plug-in</u>. This will take only a minute or so<br>1f installation is restricted by your institution, <u>contact your institution's administrator</u> to get<br>1.1.1.1.1.1.1.1.1.1.1
- 8. Close the 'Gram Stain tab' and repeat step-3

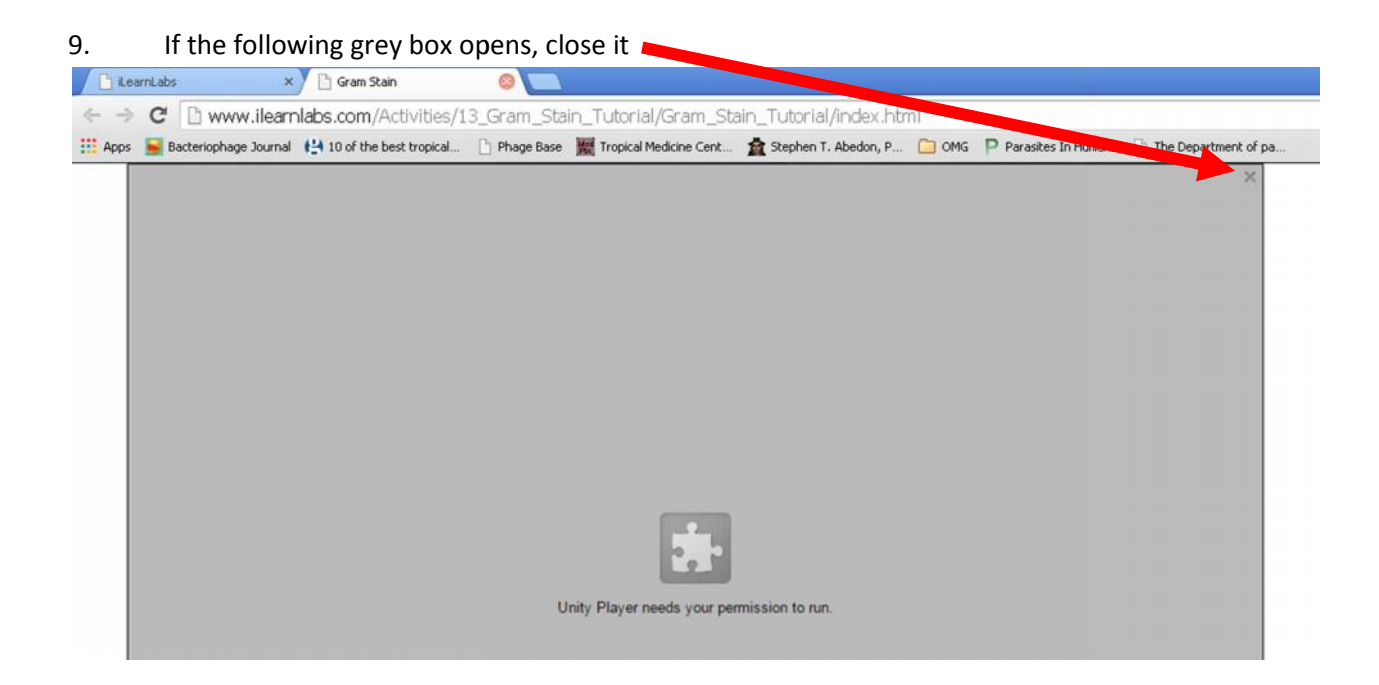

10. Close the 'Gram Stain tab' and repeat step-3 Close the

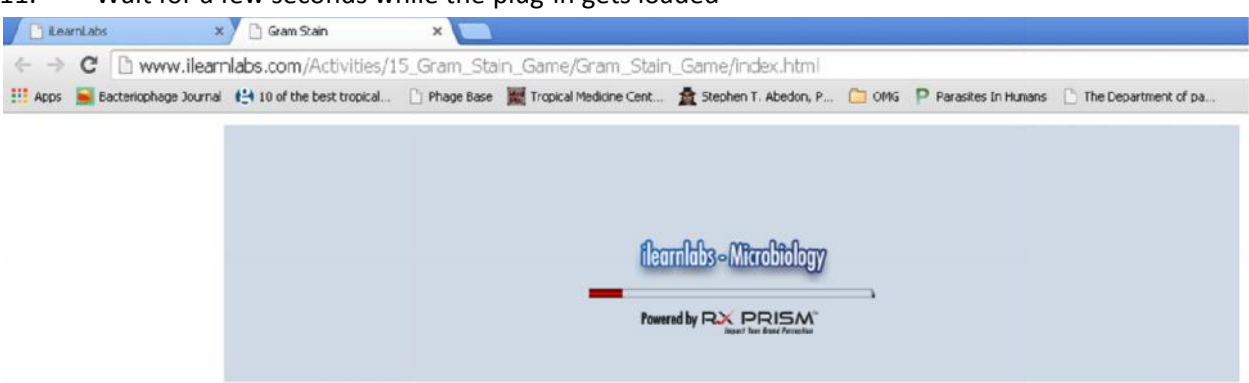

11. Wait for a few seconds while the plug-in gets loaded

12. Wait for a few seconds while module gets loaded (Might take 2-3 minutes if the internet speed<br>is less than 2 MBps) is less than 2 MBps)

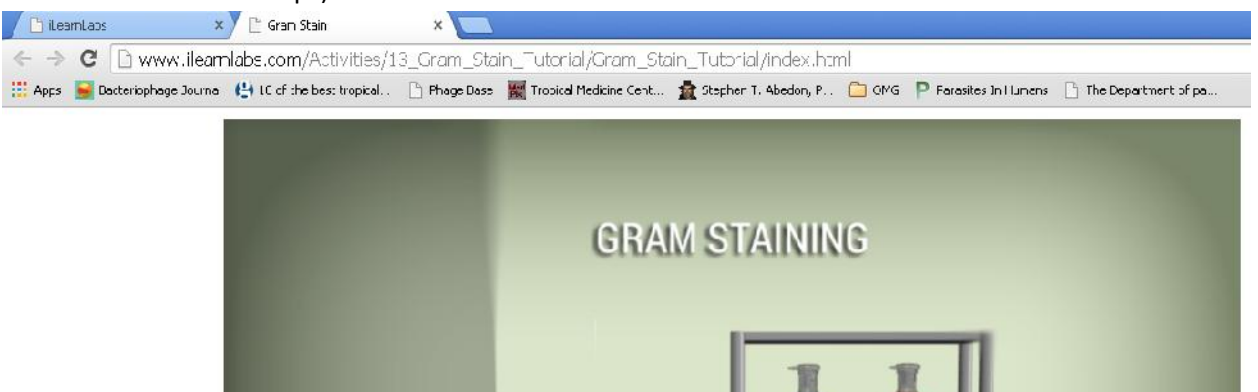

13. Animation begins automatically - Follow the voice / text instructions - Learn the Gram stain in<br>the fun way...!! the fun way…!!

Once this is done, the Game button and subsequent use of tutorial can be opened by a single click.<br>FAQs and MCQs button work on single click without performing any of the above instructions. FAQs and MCQs button work on single click without performing any of the above instructions.

## **Enjoy the free module...!!**

I hope you like the module… Please click the **contact us** button to request for annual subscription… I hope you like the module... Please click the **contact us** button to request for annual subscription...<br>Only institutional subscription is provided at an attractive price - Please recommend to your institute... Price will be disclosed when you request for quotation / when you write to us... Thanks..!!!

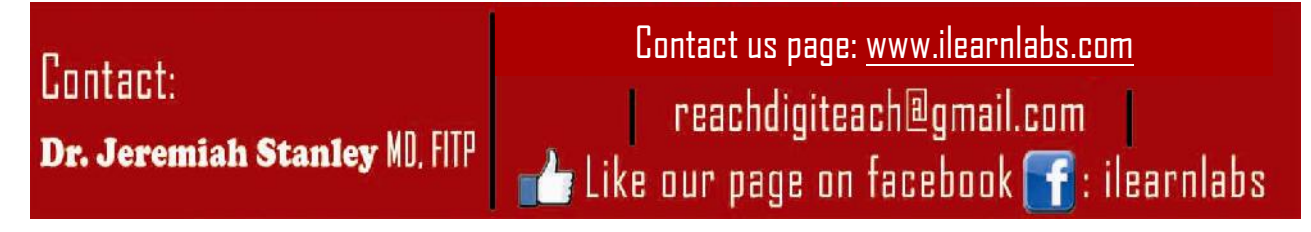